# **PushAssist– Installation & Configuration**

PushAssist is a complete push notification solution for Magento2 stores, trusted by thousands of developers, Magento store owners and marketers across the globe. It allows your store to reengage your most loyal customers with targeted push notifications. Free upto first 3000 subscribers. Premium plans starts at \$9/month. See [pricing plans](https://pushassist.com/pricing-plans/) for more details.

This plugin will automatically install the required library into your Magento2 store and start showing push notification optin within a minute. Create a FREE PushAssist account and install your API Keys & Secret Keys in the plugin configuration section to start using PushAssist. All the major functionalities, dashboard, metrics are displayed within your Magento Admin Panel.

Post setup, your visitors can opt-in to receive push notifications from your Magento2 store, and receive notifications sent by you even when they are not browsing your store. These notifications are delivered on all devices i.e. desktops, tablets and even on Android mobile phones. iPhone & iOS is not yet supported by Apple.

You can send push notifications to send personalized offers, special discounts, promo codes, freebies or anything which brings them back and eventually convert them to regular and loyal customer.

It's like a newsletter, but more efficient and effective in keeping your audience engaged. Push  [Notifications for Magento2](https://pushassist.com/) powered stores by PushAssist allows you to focus on building beautiful website without developing the core push notification API driven code within your Magento eCommerce store.

Push notifications are an incredibly user-friendly communication channel, has a higher opt-in rate and click-through rate in the range of 12-35%, which is dramatically better than other channels, such as email or Twitter.

## **Features:**

Instant notifications. Notifications appear as message alerts and even sound alerts depending upon OS.

Push Notification When a Product is Added. Automatically sends out a notification when a product is added. This is fully configured and you would have complete control over it.

Push Notification When a Product is Updated. Automatically sends out a notification when a product is updated, price dropped or anything else. This is fully configured and you would have complete control over it.

Powerful APIs. Provides easy to use REST APIs, available via secure HTTPS to send and receive data.

Segments: Smart segmentation divides your users in groups with segmentation.

HTTP/HTTPS: It works for both HTTP or HTTPS Magento stores.

FCM: It also allows you to use your own GCM/FCM keys that enables you to have complete control over your subscribers.

Campaigns: Premium accounts can send or schedule marketing notification campaigns from PushAssist control account Panel.

Geo-location Reports: Premium accounts can see subscribers on geo location reports of users and target them.

Who Is This Extension For?

This extension is primarily intended for Magento2 store owners, marketers who do not want to develop their own server-side back-end since it's a complicated and time consuming thing. This extension handles all and lets you focus on your marketing efforts to re-engage your customers & visitors without any hassle.

#### **How Does It Works?**

Push Notifications for Magento2 by PushAssist workflow:

- 1.Customers, visitors opt-in to receive notification from your Magento store.
- 2.You broadcast a message to all or segment of your customers.

3.All customers who opted to receive notification from your store receive it on their respective devices. Desktops, Mobiles or Tablets.

4.Works of Chrome, Firefox and Safari (Mac).

- 5.Premium Accounts can setup Magento push notifications campaigns
- 6.Premium Accounts can see Geo Location Reports

#### **Usage :-**

Create an account :-

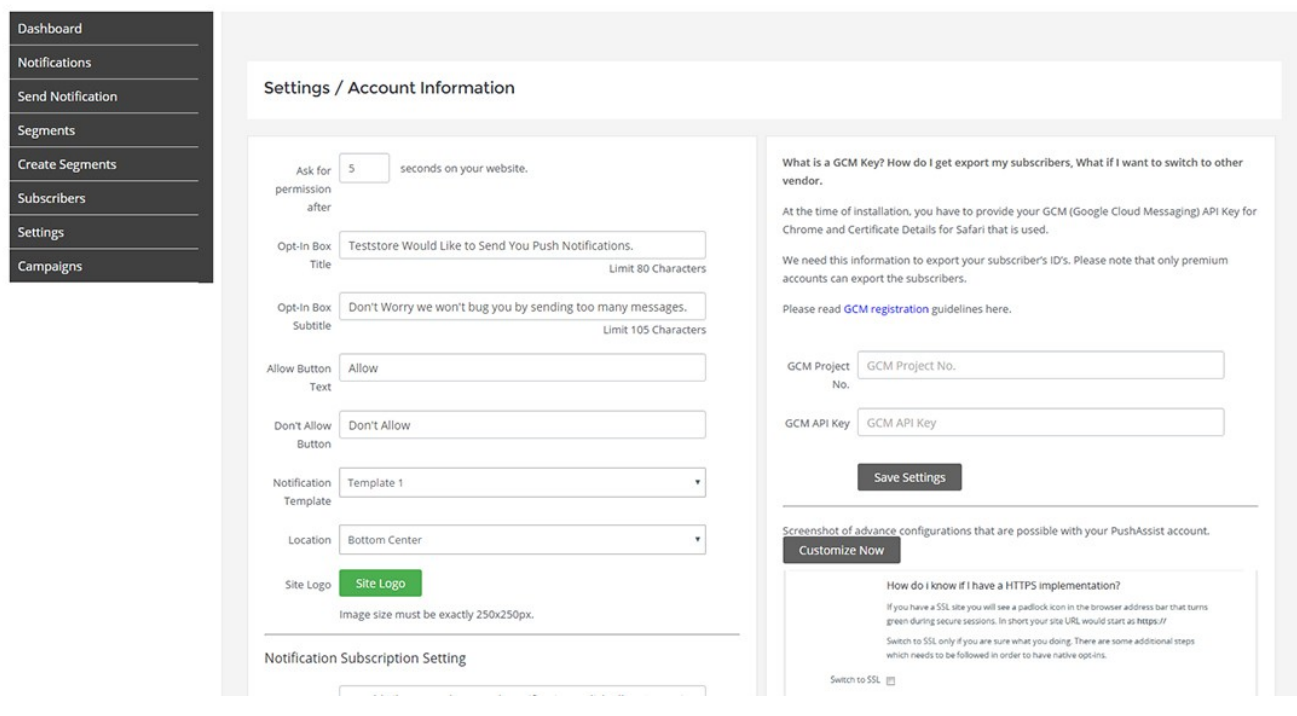

#### Send Notification :-

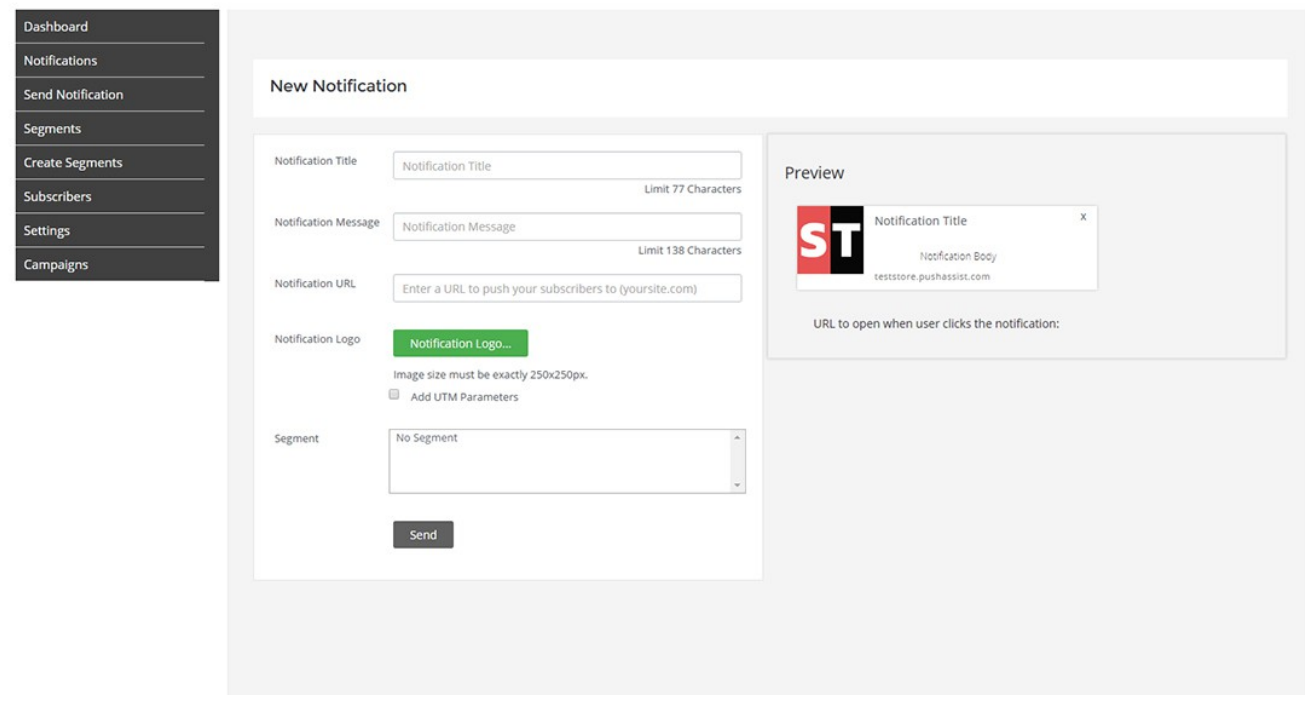

### Automatic Push Notification :-

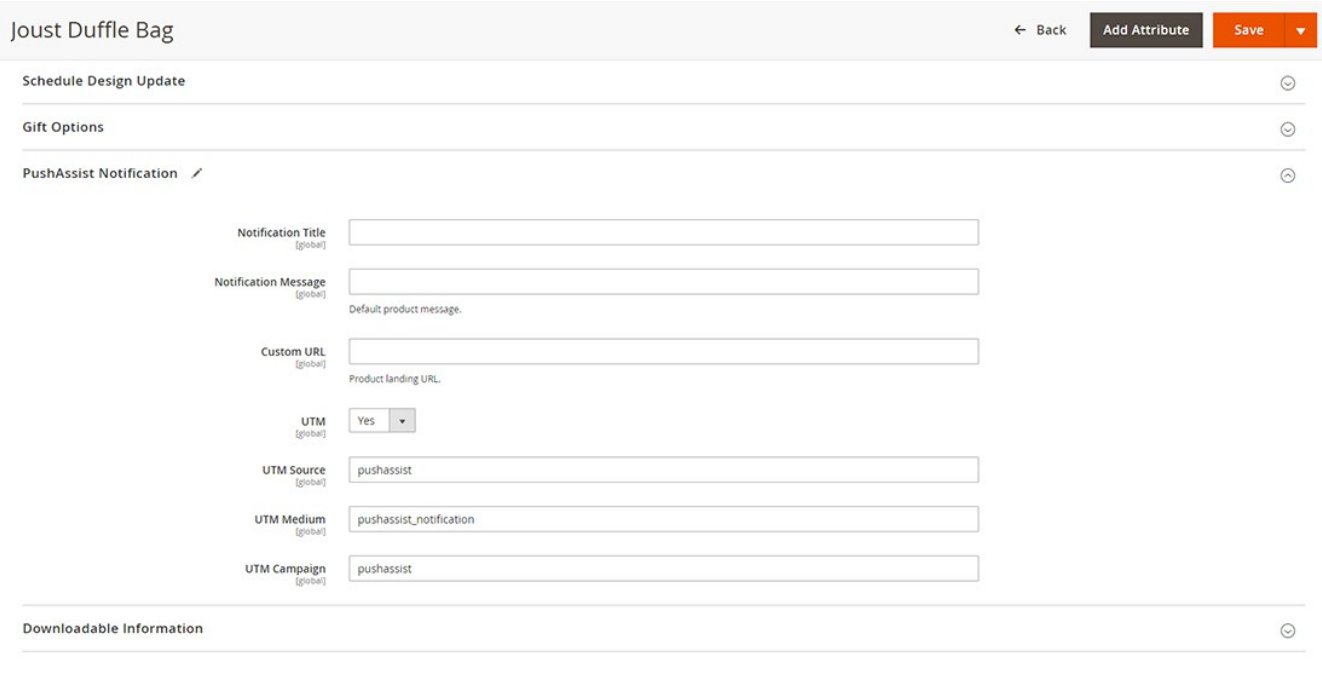

## Create Campaigns:-

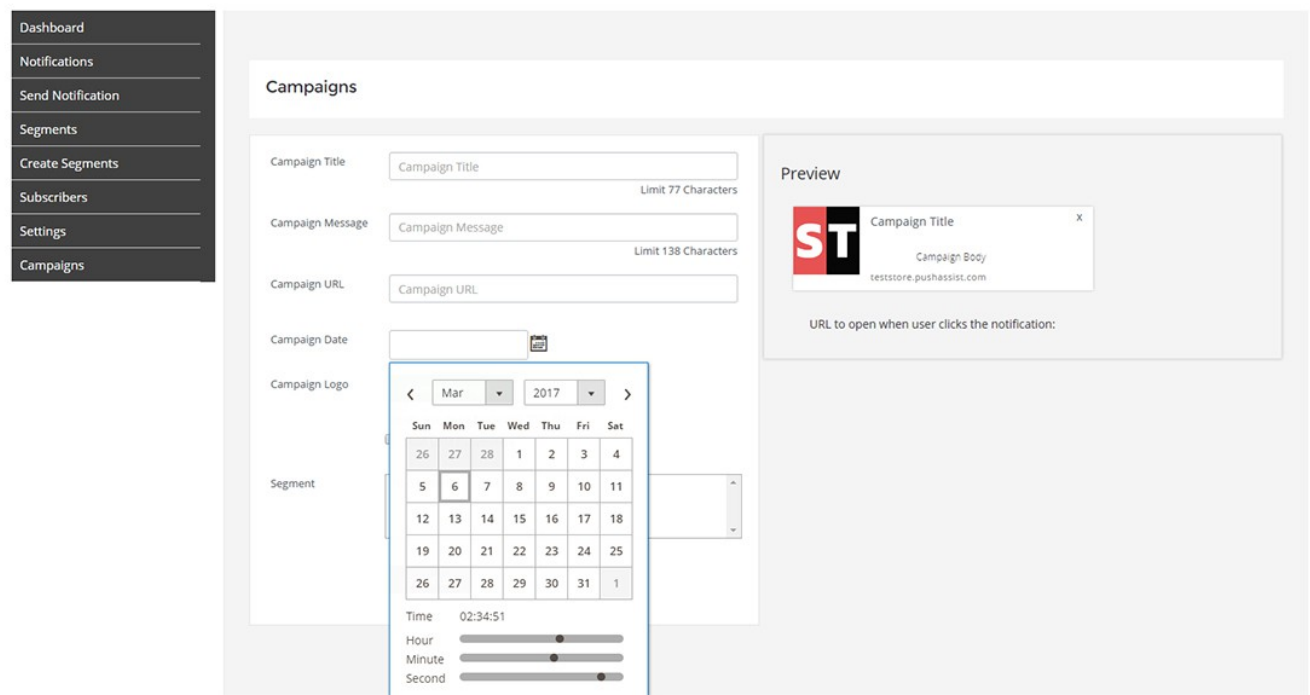

#### Pushnotification Dashboard :-

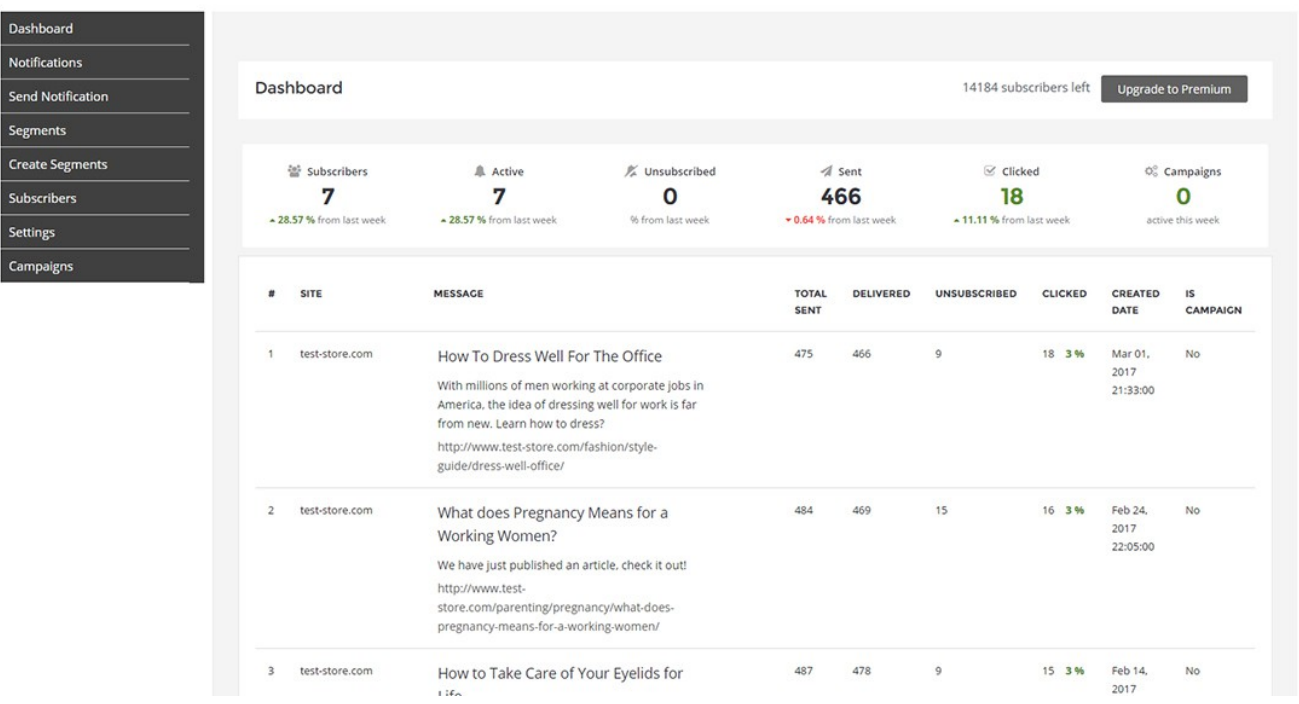

### Subscribers List :-

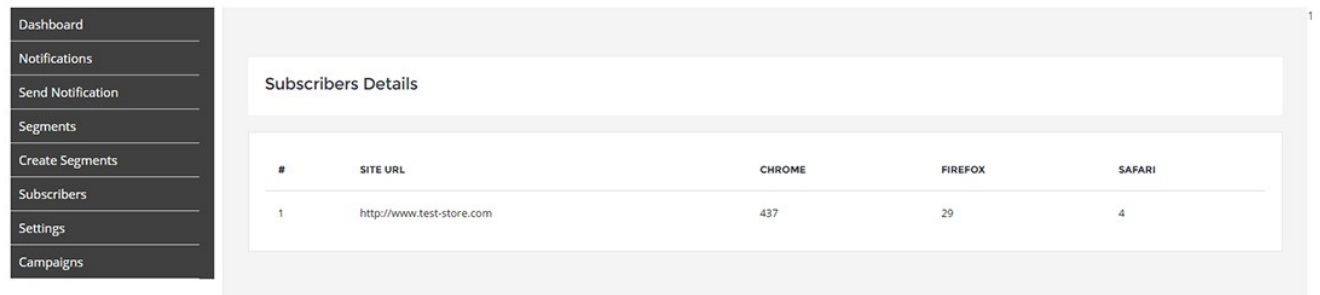

## **Installation Instructions :-**

1.Turn off Magento's Cache before you install it. 2.Turn off Magento's Compilation Mode (if you have previously enabled it) 3.Install the extension 4.Log in to your back-end and go to PushAssist -> create account / login tab 5.Enter your API & Secret Keys 6.After setting some configuration, Refresh the Magento Cache 7.Turn On Magento's cache 8.Turn On Magento's compilation Mode

In case you need help email us at [support@pushassist.com](mailto:support@pushassist.com)

## **Uninstall Instructions** :-

Please have a backup of your DB before executing the following commands.

Execute this sql query directly on your database to completely remove all Pushassist references.

If you use table name prefixes please change the table names accordingly

DELETE FROM `core\_config\_data` WHERE path ='pushassistsection/general/apikey'

- OR path ='pushassistsection/general/secretkey'
- OR path ='pushassistsection/general/subscribers\_remain'
- OR path ='pushassistsection/general/planType'
- OR path ='pushassistsection/general/subscribers\_limit'
- OR path ='pushassistsection/general/jsPath';

DELETE FROM `eav\_attribute` WHERE attribute\_code ='push\_custom\_title'

OR attribute code ='push\_custom\_message' OR attribute code ='push\_custom\_url' OR attribute\_code ='check\_utm'

OR attribute\_code ='push\_utm\_source' OR attribute\_code ='push\_utm\_medium' OR attribute\_code ='push\_utm\_campaign' OR attribute\_code ='enable\_push\_notification'

OR attribute  $code = 'push\_segment';$ 

DELETE FROM `setup\_module` WHERE code ='Pushassist\_Webpushnotification';

# **Frequently Asked Questions**

Do I need to sign up to PushAssist to use this extension?

Yes, you can create your FREE account from the extension itself. If you are already using PushAssist just copy your API Key & Secret Key from PushAssist control panel and paste in PushAssist configuration setting panel once.

Can PushAssist be implemented on HTTP Magento stores?

Yes, PushAssist can be implemented on a HTTP or HTTPS websites. In case you want to use your own FCM keys we welcome you to add those in your PushAssist control panel. To add your own FCM API keys please follow the instructions by Google on how to create a FCM key here . Please note that in step 3 you should select Server Key.

Since Push Notifications requires the website be on SSL aka HTTPS we create a sub domain for you which is a valid HTTPS sub domain like https://yoursite.pushassist.com. We can also help you setup PushAssist if you have your own Https domain and want to send notifications from your domain name.

What will happen when i reach 3000 subscribers in my FREE account?

Once you reach 3000 subscribers, PushAssist will continue to work and let you collect more subscribers but will not let you send notifications to these new subscribers. You can send unlimited notifications to your first 3000 subscriber but to send notifications to all subscribers you need to upgrade to premium (Paid) account. Check our pricing plans.

What will push notifications look like?

That depends on the browser! Each browser will display your notifications somewhat differently, but in general the notifications will look appropriate for the device/OS/browser on which they are displayed.